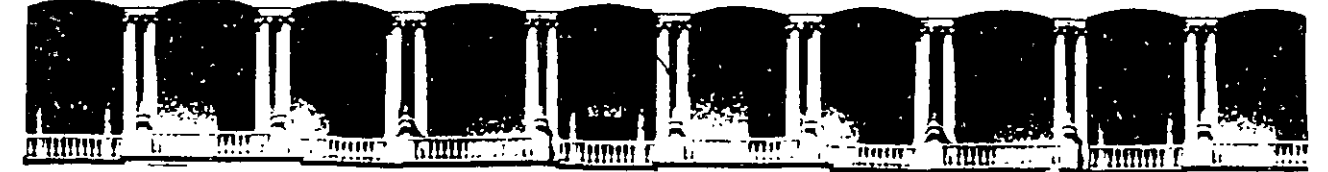

#### **FACULTAD** DE **INGENIERIA** U.N.A.M **DIVISION** DE **EDUCACION CONTINUA**

#### A LOS ASISTENTES A LOS CURSOS

Las autoridades de la Facultad de Ingeniería, por conducto del jefe de la División de Educación Continua, otorgan una constancia de asistencia a quienes cumplan con los requisitos establecidos para cada curso.

El control de asistencia se llevará a cabo a través de la persona que le entregó las notas. Las inasistencias serán computadas por las autoridades de la División, con el fin de entregarle constancia solamente a los alumnos que tengan un mínimo de 80% de asistencias.

Pedimos a los asistentes recoger su constancia el día de la clausura. Estas se retendrán por el periodo de un año, pasado este tiempo la DECFI no se hará responsable de este documento.

可用的事 Se recomienda a los asistentes participar activamente con sus ideas y experiencias, pues los cursos que ofrece la División están planeados para que los profesores expongan una tesis, pero sobre todo, para que coordinen las opiniones de todos los interesados, constituyendo verdaderos seminarios.

Es muy importante que todos los asistentes llenen v entreguen su hoja de inscripción al inicio del curso, información que servirá para integrar un بي لہ جا ہے ۔ directorio de asistentes, que se entregará oportunamente.

Con el objeto de mejorar los servicios que la División de Educación Continua ofrece, al final del curso deberán entregar la evaluación a través de un cuestionario diseñado para emitir juicios anónimos.

Se recomienda llenar dicha evaluación conforme los profesores impartan sus clases, a efecto de no llenar en la última sesión las evaluaciones y con esto sean más fehacientes sus apreciaciones.

# **Atentamente**

#### División de Educación Continua.

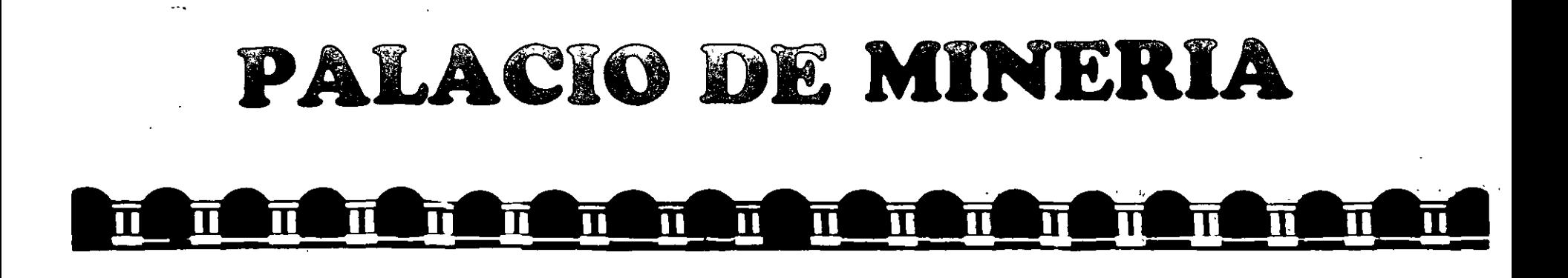

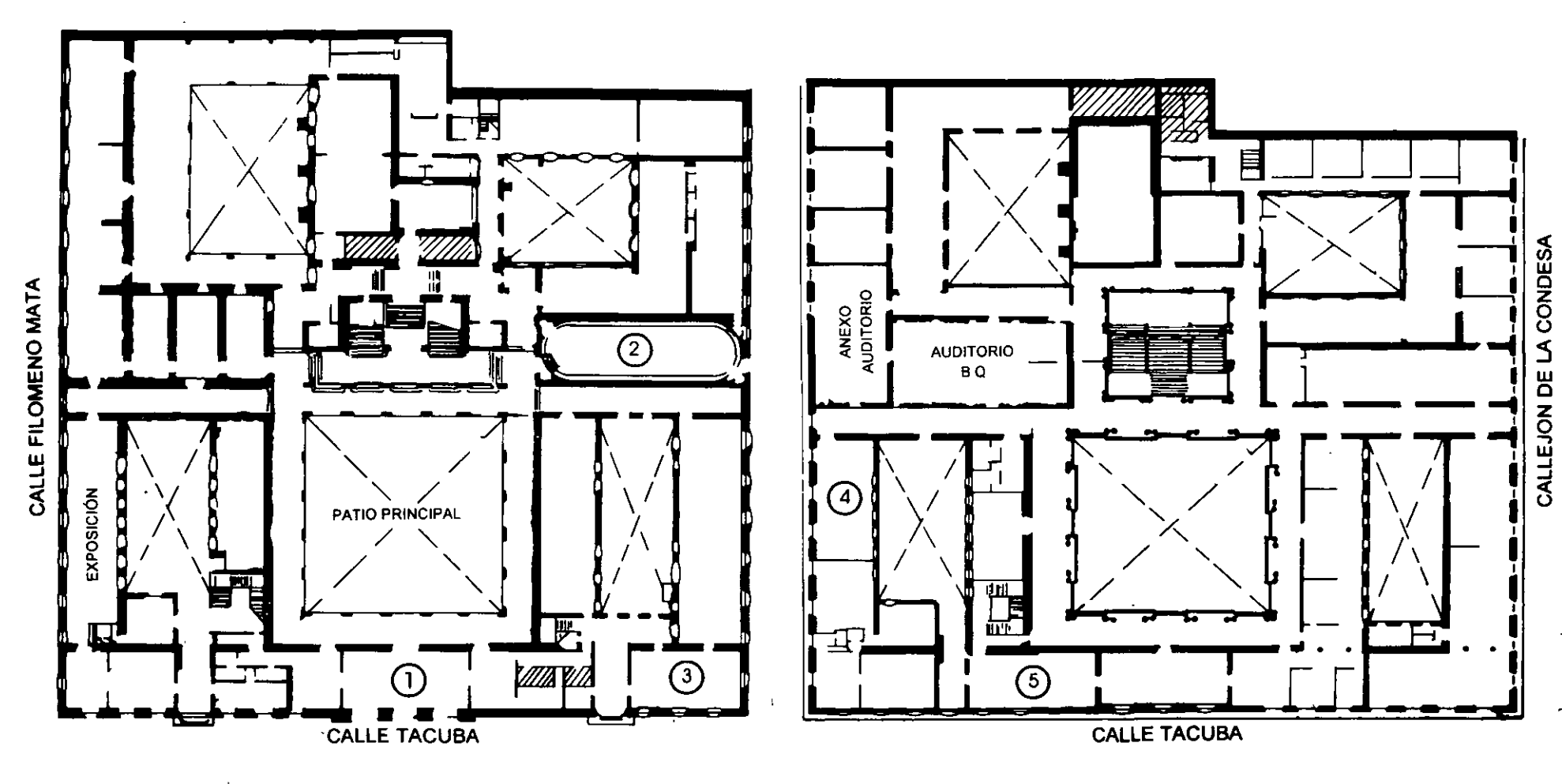

**PLANTA BAJA** 

MEZZANINNE

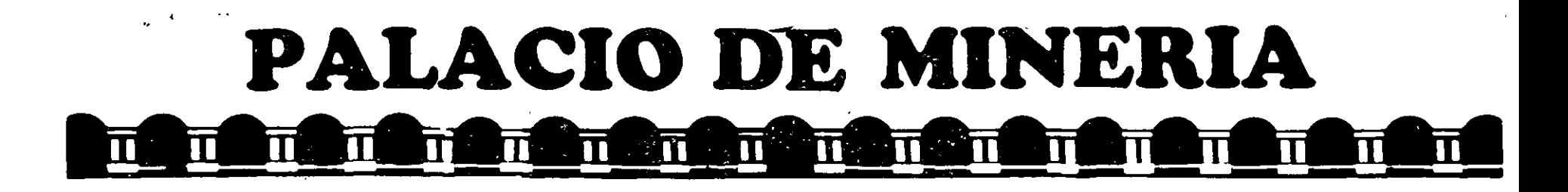

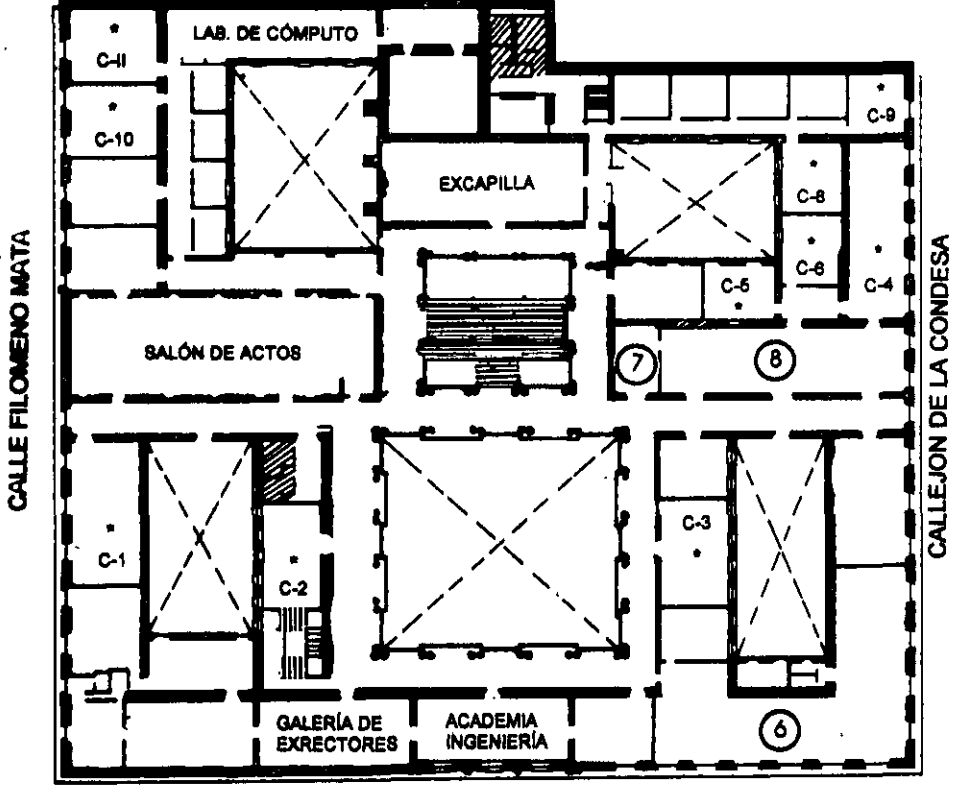

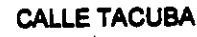

**Ier. PISO** 

**GUÍA DE LOCALIZACIÓN** 1. ACCESO

2. BIBLIOTECA HISTÓRICA

3. LIBRERÍA UNAM

4. CENTRO DE INFORMACIÓN Y DOCUMENTACIÓN "ING. BRUNO MASCANZONI"

5. PROGRAMA DE APOYO A LA TITULACIÓN

**6. OFICINAS GENERALES** 

7. ENTREGA DE MATERIAL Y CONTROL DE ASISTENCIA

8. SALA DE DESCANSO

**SANITARIOS** 

**AULAS** 

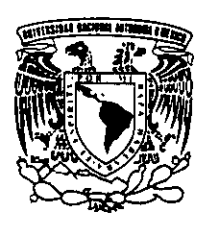

DIVISIÓN DE EDUCACIÓN CONTINUA FACULTAD DE INGENIERÍA U.N.A.M. **CURSOS ABIERTOS** 

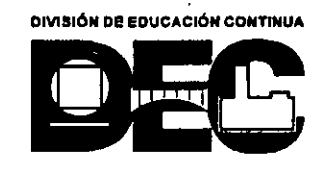

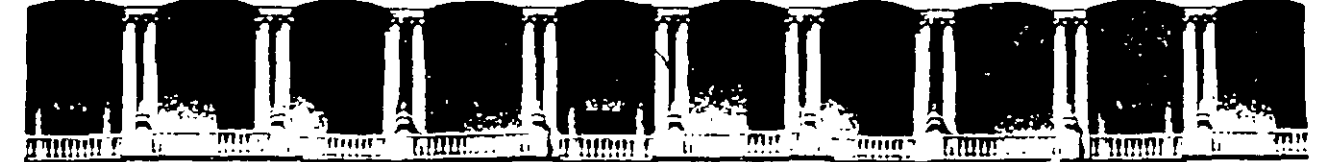

#### **FACULTAD DE INGENIERIA U.N.A.M. DIVISION DE EDUCACION CONTINUA**

**CURSOS A DISTANTANCIA** 

# . **SERVIDORES DE INFORAMACION lNEWS,GOPHER,FTPJ** -· **DE112 AL 18 DE NOVIEMBRE DE1998**

**CLAVE (CA.162)** 

**PROFESOR:** 

**ING. JAVIER CASTAÑON DE LA VEGA** 

Palacio de M1neria Calle de Tacuba 5 Pflmer piso Deleg Cuauhtémoc 06000 México, D.F. APDO. Postal M-2285 Teléfonos. 512~955 512·5121 521-7335 521·1987 Fax 510-0573 521·4020 AL 26

# SERVIDORES DE INFORMACION (NEWS, GOPHER, FTP)

'

### **1 Gopher**

El nombre de Gopher (tuza) comenzó a funcionar como un servicio de distribución interna en el campus de la Universidad de Minnesota, hogar de los "Golden Gophers'. El nombre gopher fue acuñado debido a que, al igual que la tuzas, su principal función consiste en "ir por" ("go per") cosas.

El servicio· fue diseñado para que cada parte de la burocracia pudiera tener control sobre su propio servidor y sus propios datos. Los inventores de Gopher crearon una aplicación especial que pudiera guiar a los estudiantes a la información que requerían, sin necesidad de una capacitacion. Para lograr esto, organizaron el .sistema por temas, de manera que es posible verlo como una enorme base de datos, en lugar de cientos de bases de datos pequeñas interconectadas. Se puede tener acceso a archivos FTP, números telefónicos de servidores white pages, catálogos de biblioteca y otros servidores de bases de datos con propósitos especiáles (basados en TELNET). Pero solo Gopher sabe donde se localizan realmente los datos, la forma de tener acceso a ellos y que existen muchos servidores que los proporcionan.

No tomo mucho tiempo para darse cuenta de que si el sistema funcionaba bien para cierta cantidad de servidores colocados en diferentes departamentos, también podría funcionar par servidores colocados en diferentes partes del mundo. Al enlazar Internet a todos, en cuatro años, la utilización del sistema Gopher creció de un servidor a mas de 1300 servidores.

#### **1.2. Funcionamiento de Gopher**

**Contract** 

Para tener acceso al sistema gopher se necesita un programa cliente gopher. El programa cliente especial debe estar instalado en una computadora que se encuentre en Internet. Existe software gratuito de clientes gopher para casi cualquier computadora.

Cada cliente tiene la forma y las maneras del sistema en el que se esta ejecutando. Casi todas las tareas que puede realizar con un cliente gopher dado, las puede realizar con las otras versiones del mismo. Será mucho mas fácil de utilizar si cuenta con un ratón, pero sin el también funciona muy bien.

Cualquiera que sea el cliente que haya decidido instalar, estará preconfigurado con el domicilio de Internet del servidor del cual se extrajo. Como todos los servidores son públicos, no importa hacia donde este

 $\ddotsc$ 

dirigido inicialmente. Puede poner en marcha el cliente, obtener un menú y utilizar gopher.

Para ejemplificar gopher se utilizara cualquier cliente como usando la versión de UNIX no gráfica. Si desea utilizar gopher en un servidor con acceso publico, puede seleccionar uno de la tabla que se presenta a continuación. Aplique telnet al nombre de la computadora mostrado y penetre en el sistema utilizando la identificación de acceso correspondiente. Una vez que este dentro del sistema, gopher se pondrá en marcha automáticamente

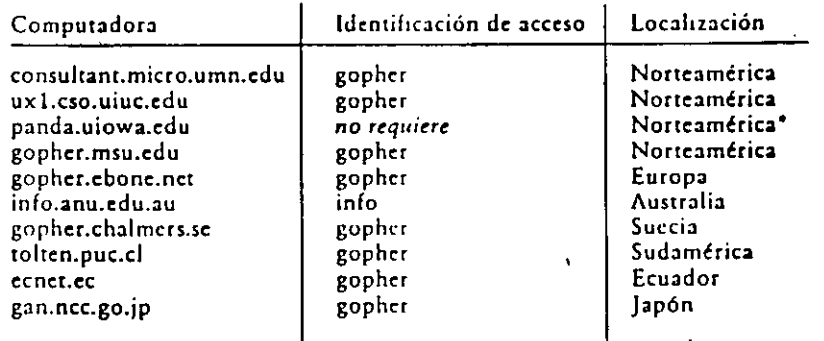

 $^{\ast}$  panda.uiowa.edu usa un cliente gopher con una orientación de línea diferente (llamada panda) que se analiza aquí. Funciona bien, pero tal vez se necesite consultar la herramienta de ayuda para poder utilizarlo.

Cuando se pone en funcionamiento por primera vez un cliente gopher este se enlaza con su servidor base y le solicita el menú principal. El servidor envía'dicho menú y cierta información oculta a su cliente. La información oculta indica a este ultimo lo que representa cada elemento del menú ( por ejemplo, un archivo de texto, un directorio, un equipo anfitrión, etc.). también indica el protocolo Internet (IP) del servidor para ese elémento, el numero del puerto que debe utilizar y una ruta de acceso para un archivo. El domicilio IP puede ser el servidor base mismo, si es ahí donde reside el recurso, pero puede ser otro servidor ubicado en un lugar diferente.

Para poner en marcha un cliente gopher en UNIX ejecute el comando:

• We gopher

O bien aplique telnet para tener acceso a uno de los clientes de uso publico. Con cualquier cliente que utilice, sin importar a cual servidor gopher se conecte, su primer menú será algo parecido a esto:

#### **Root D1rectory**

--> 1. Welcome to the U of Illinois Gopher. **2, CCSO Oocumentation/ J. Compute Reference Hanuals/ 4. Frequently Asked Questions/ 5. GUIDE to U of Illinois/ 6. Libraries/ 7, National Weather Service/ 8. Other Copher and Information Servers/ 9. Peruse rTP Sites/ 10. Phone Books/ Press 1 tor Help, q to Quit, u to qo up a menu Paqe: 1/1** 

Uno se desplaza entre los elementos del menú oprimiendo el numero de la línea correspondiente al elemento que desea. Puede realizar michas otras tareas además de seleccionar un elemento del menú. Para dezplazarse

entre las paginas, presione la tecla < para retroceder *y* la tecla > para avanzar.

Para regresar al punto de partida se presionara la letra u Para regresar al menú principal presione la letra m Para salir de gopher presione la letra q

En la presentación de los menú los directorios se representan con una diagonal (/) al final de su nombre. Los archivos de texto tienen un punto en vez de diagonal. Para leer este tipo de archivo se escribe el numero correspondiente al elemento deseado y se presiona la tecla **enter** 

Cuando llega al final del texto del archivo seleccionado (presionando la barra espaciadora) o lo abandona en cierto punto (presionando la tecla q) gopher le pregunta cual es el siguiente paso a realizar:

Press <retrum> to continue. <m> to mail, <s> to save:

1

Dprima la tecla enter si quiere regresar al menú en el cual selecciono este elemento, Si desea una copia del documento que esta viendo, puede obtenerla como mensaje de correo electrónico o bien como archivo. Puede enviar a usted mismo (o bien a alguien mas) una copia del archivo por correo electrónico presionando la tecla m Vera un indicador como el siguiente:

Mail document to:

Inserte entonces su domicilio de correo electrónico y oprima la tecla **enter.** 

También puede guardar una copia del documento en el espacio designado archivos de la computadora que esta ejecutando el cliente gopher. Esta opción será inútil si esta ocupando un cliente publico. Pero si esta ejecutando el programa cliente en una computadora que le permite guardar archivos, puede hacerlo presionando la tecla s

 $\mathbf{r}$ 

4

#### 1.2 Clientes de Gopher

Hay una gran variedad de clientes gopher disponibles para muchos sistemas. El mas utilizado es el que se usa en sistemas UNIX para terminales de texto. Su nombre es gopher.

Para ejecutar el cliente gopher solo hay que teclear:

#### qopher

Si introducimos esta orden y vemos el mensaje siguiente:

Gopher: Command not found.

Significa que nuestro sistema no tiene un cliente gopher instalado. Si estamos usando un sistema UNIX y tenemos un cliente gopher, podemos ver la documentación oficial sobre la orden gopher usando la orden man para acceder al manual interactivo de UNIX:

#### man gopher

Una vez ejecutado gopher, contactara con el servidor gopher que se haya designado como lugar para empezar y pedirá el menú principal. Si nuestra organización tiene su propio servidor gopher, este, sin duda será el inicial

Si nuestro sistema no tiene instalado un cliente gopher, podemos usar un cliente de acceso publico. Todo lo que se necesita es hacer telnet a una de las maquinas de la tabla que se presenta a continuación. Una vez conectados usando el identificador de usuario especificado, automáticamente se ejecutara un cliente gopher.

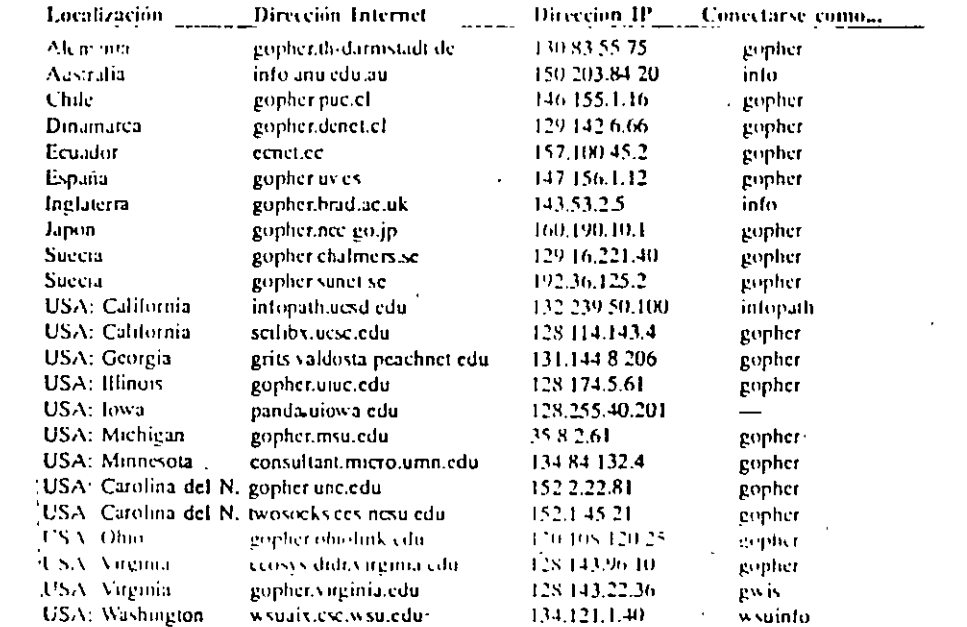

5

En algunos casos al usar un cliente gopher de acceso publico hay restricciones en lo que se puede hacer. Por ejemplo, después de que gopher haya mostrado un archivo de texto, veremos el mensaje:

Press  $\le$ retrum to continue,  $\le$ m to mail,  $\le$ s to save, or  $\le$ p to print:

Si estamos usando un cliente gopher en nuestra propia computadora. podemos usar las tres opciones. Sin embargo. Si se ha hecho telnet a un cliente gopher remoto, solo se puede usar la opción de enviar por correo (ya que podemos guardar o imprimir archivas en una computadora remota).

También podemos encontrar, como usuarios remotos, que se nos deniegan otros privilegios, tales como iniciar una sesión telnet.

Sumario de las ordenes de gopher

#### Ordenes básicas

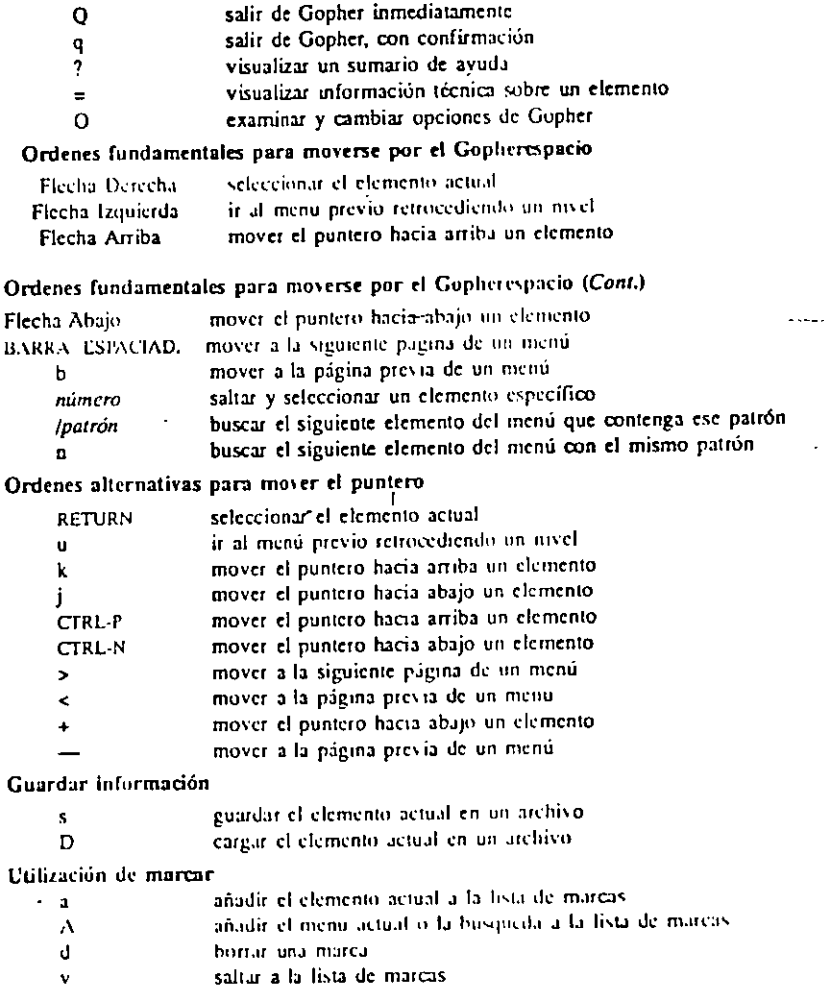

G

## **1.3 Servidor de Gopher**

Gopher es un navegador basado en texto. Si uno imagina la información guardada de manera jerárquica, Gopher es la herramienta que muestra esta jerarquía y que permite navegar fácilmente a través de ella. Gopher muestra la jerarquía un nivel a la vez al presentar opciones de menú que llevan a documentos a otros menús que permiten afinar su elección.

La administración del sistema de Gopher es tan fácil como crear directorios lógicos con nombres congruentes. Los nombres de los directorios y archivos que aparecen en los menús de Gopher están ubicados en realidad en archivos paralelos a los archivos fuente. Nombrar los archivos y los directorios en forma adecuada ayuda a los usuarios a navegar por el sistema.

La ventaja de Gopher es su velocidad, que se deriva del hecho que es un servicio basado en texto. Permite que los usuarios con acceso lento por línea telefónica puedan navegar adecuadamente por Internet. Las desventajas de Gopher son que se tiene que dar de alta como un sistema de menús y que solo pueden manejar texto. Las opciones de los menús solo pueden tener un máximo de 80 caracteres, lo cual limita su posibilidad de describir temas. Cabe aclara que los nuevos clientes de Gopher (Gopher+), pueden llegar a manejar algunos elementos gráficos, pero Gopher se utiliza principalmente para la transmisión de texto o de archivos binarios.

La administración de un servicio de gopher es crucial para su éxito. Como administrador del sistema usted es responsable de la arquitectura de su sistema de archivos y de nombrar los archivos y directorios.

Su trabajo también incluye revisar los archivos de registro para ver que tan a menudo se utiliza su servicio y para saber que archivos y directorios se usan. Además, debe ajustar un buen numero de variables de ·configuración.

#### Como editar el archivo gopherd.conf

. '

Esta archivo establece las opciones de configuración para el servicio de gopher. Las configuraciones son muy sencillas. Tal vez no necesite cambiar ninguno de los valores predeterminados. En este sección examinaremos todas las opciones.

#### Como crear un alias para el servicio

hostalias: host\_alias

Donde host alias es el alias de su servidor que se envía a los clientes de gopher

#### Como ajustar los tiempos del cache

Cachetime: time\_seconds

Donde :time\_seconds es la duración en segundos del archivo de cache

#### Verificación de los decodificadores de archivos

Cuando los usuarios solicitan un archivo pueden añadirle una extensión, como .z o .gz. gopher reconoce estas extensiones y en este caso comprime el archivo usando zcat antes de enviarlo al cliente

#### Como limitar sesiones concurrentes

La variable pids directory identifica la ubicación del archivo que especifica el numero máximo de peticiones concurrentes de servicio que este manejara-

#### Como ajustar el numero máximo de clientes simultáneos

MaxConnections:

#### Como identificar el contenido de los archivos

El fonmato del mapeo es el siguiente:

Viewxt: ext go-type pfx gopher+type iso\_language

#### Como ocultar archivos según su tipo

Ignore: extension de archivo

#### **Como editar el archivo gopherlocal.conf**

De hecho, solo hay un par de líneas que deben editarse en el archivo gopherdlocal.conf. Sin embargo, en caso de no hacerlo, el archivo presenta automáticamente pequeñas y molestas notas acerca del administrador del sistema.

#### **Identificación de los administradores del sistema**

Hay dos palabras clave en gopherdlocal.conf que gopher utiliza cuando necesita identificar administradores del sistema:

#### Admin Adminemail

Escriba después de la palabra clave Admin en alias del administrador del sistema o cualquier otra información de contactos que desee incluir, por ejemplo, numero telefónico o dirección.

Escriba después de la palabra clave AdminEmail La dirección de correo electrónico del alias del administrador del sistema.

#### **Definición de los mensajes de usuario**

(BummerMsg: lo sentimos; no \_permitimos el acceso externo a este servidor)

#### **Definición de permisos de acceso**

Access: hostName\_IPAddess permissions #users

Donde hostName\_IPAddress es el nombre de host o su dirección IP, respectivamente; permissions especifica el conjunto de servicios de los usuarios del servicio, y #users especifica el numero máximo de usuarios que pueden conectarse al servicio en cualquier momento

A continuación presentaremos los permisos:

**Browse (Navegar) Read (Leer) Seartch (Buscar) ftp** 

#### **Autentificaron de usuarios**

 $\sim$ 

Authitem: authMethod /file\_dirName\_regularExpression

#### **Configuración de las opciones para la compilación**

#### **Como editar el archivo Makefile.config**

Makefile es el archivo de descripción que ayuda a crear su servicio. El archivo Makefile.config ofrece definiciones de configuración que utiliza. Makefile.

El archivo Makefile.config es bastante largo. En esta sección solo se consideran las partes comunes a todas las plataformas.

Casi en la quinta pagina del archivo de configuración podrá ver las siguientes opciones:

# where shall we install stuff? # PREFIX = /usr/local CLIENTDIR = \$ (PREFIX) /bin CLIENTDIB = \$ (PREFIX) /lib SERVERDIR = \$PREFIX) /ETC # On SCO manuals are in /usr/man but it's easiest to do a  $\sim$   $\sim$ # symbolic link from /usr/locallman to /usr/man for this and other packages MAN1DIR = \$ (PREFIX) /man/man1  $MAN5DIR = $ (PREFIX) / man / man5$  $MAN8DIR = $ (PREFIX) /man /man8$ 

Configuración del cliente de Gopher

' 1

También se puede ajustar las opciones del cliente de gopher con la siguiente línea:

#### CLIENTOPTS = DNOMAIL -DAUTOEXITONU

Al igual que con las variables SERVEROPTS, no se toman en cuenta todas las opciones posteriores al signo de gato.

#### **Instalación de programas para el cliente de Gopher**

El cliente de gopher utiliza muchos programas extremos comunes a los sistemas de UNIX. Si usted ofrece un cliente gopher, debe verificar cada uno de los puntos de la siguiente lista para asegurarse de que su sistema cuente con todos estos programas.

Para correr conexiones telnet 3270, necesita tn3270 o una version de telnet que pueda entender tn3270.

Para habilitar el cliente de gopher de modo que puedan bajarse archivos, su sistema debe contar con kermit y zmodem. Los binarios correspondientes son kermit, sz,sb y sz.

Para utilizar documentos en metamail, su sistema necesita mm.tar.z, el que puede obtener thumper.bellcore.com.

Para presentar imágenes, su sistema necesita de un programa genérico de gráficas, como xv o xloadimagen.

#### **Compilación del servicio y cliente de gopher**

Cuando haya terminado de ajustar todas las variables de configuración, el siguiente paso es compilar la fuente e instalar imagen. Hay varias opciones, lo que depende de si solo quiere crear el servicio o el cliente, o ambos.

Para compilar solo el cliente, inserte:

% make client

 $\mathbf{r} = \mathbf{r}$ 

Para compilar solo el servicio, inserte:

% make server

Para compilar tanto el cliente como el servicio, inserte.

% make

#### **lnstalacion del servicio y cliente de gopher**

Después de crear las aplicaciones, necesita instalarlas. Para instalar solo el cliente, inserte:

% cd gopher % make install

Para instalar solo el servicio, inserte:

% cd gopherd % make install

Para instalar todo, inserte:

Make install

1 '

El mayor problema al que podría enfrentares proviene de no haber creado todos los directorios definidos en sus archivos de configuración.

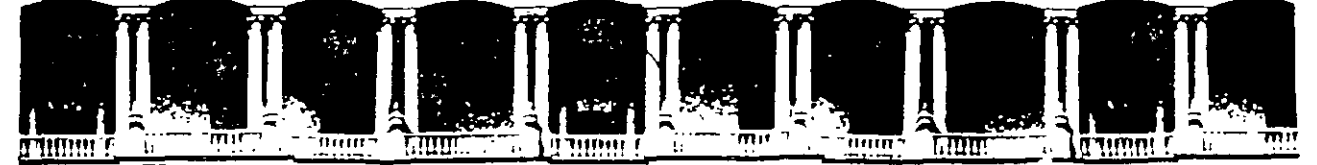

#### **FACULTAD** DE **INGENIERIA**  $U.N.A.M.$ DIVISION DE EDUCACION CONTINUA

**CURSOS A DISTANTANCIA** 

# **SERVIDORES DE INFORMACION** (NEWS,GOPHER,FTP) **DEL 12 AL 18 DE NOVIEMBRE DE 1998**

# **CLAVE (CA 162)**

**PROFESOR:** 

ING. JAVIER CASTAÑON DE LA VEGA

# **Contenido**

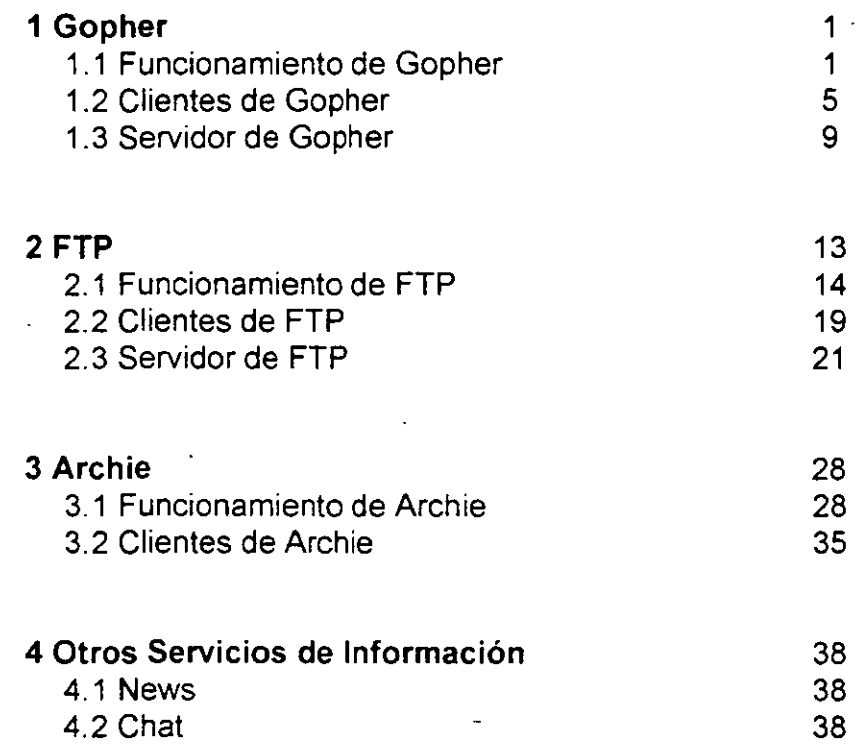

 $\overline{\phantom{a}}$ 

#### 2 FTP

El termino "FTP" proviene del Protocolo de Transferencia de Archivos (file trasfer Protocolo), el conjunto de especificaciones que proporcionan la transferencia de archivos en internet. FTP es un servicio que permite copiar un archivo desde cualquier host de internet. a otro host de internet Por esta razón, FTP proporciona una gran parte del espíritu que mantiene la unión de internet.

Como la mayoría de los servicios de internet, FTP utiliza la estructura cliente/servidor. Utilizando un programa cliente, denominado ftp, es posible conectar con un programa servidor en la computadora remota. Conceptualmente, la idea es simple. Utilizando un programa cliente nuestras ordenes se envían al servidor. El servidor responde ejecutando las ordenes que se le envían. Por ejemplo, se puede dar una orden que solicite al servidor que envíe una copia de un archivo. El servidor responde enviando el archivo. El programa cliente recibe el archivo y lo almacena en un directorio.

Como recordara, cuando se copian archivos de una computadora remota a su computadora, se dice que se esta cargando un archivo. Cuando se copia un archivo desde su computadora a otra computadora remota, se dice que eta descargando un archivo.

Para recordar la diferencia entre cargar *y* descargar, piense que el host remoto es un almacén y su computadora as un camión. Usted carga archivos en su camión, *y* descarga archivos en el almacén

#### **FTP Anónimo**

Ya se ha explicado que FTP permite transferir archivos de una computadora de internet a otra. Sin embargo, existe una restricción: no se puede acceder a una computadora a menos que se tenga la autorización apropiada. En la practica esto significa que se pueda iniciar una sesión cGn esa computadora. En otras palabras, no se pueden copiar archivos a o de una computadora si no se posee un identificador del usuario (nombre de cuenta) *y* una palabra clave.

FTP Anónimo es una facilidad que permite conectar con un host remoto y copiar archivos sin necesidad de estar registrado como usuario. El administrador del sistema configura una cuenta especial denominada anonymous que cualquier usuario, de cualquier lugar de la internet, puede utilizar.

Cuando se utiliza el programa **ftp** para conectar con un servidor FTP Anónimo, se procede a la forma normal, excepto que cuando se pide el identificador usuario hay que escribir anonymous. Cuando se solicita la palabra clave, hay que escribir la dirección de correo o el nombre. Esto permite a los administradores del sistema comprobar quien esta accediendo a sus archivos.

#### **2.1 FUNCIONAMIENTO DE FTP**

para copiar archivos a o de un host remoto se utiliza el programa de ftp. Este programa actúa como un cliente y conecta con el servidor de FTP en el host remoto, una vez que se establece la conexión, será necesario indicar un identificador de usuario (username) y una palabra clave (password). Después se pueden escribir las órdenes· de ftp que se quieran.

#### **EJECUTAR Y TERMINAR ftp**

Hay dos formas de ejecutar el el programa ftp. Escribir la orden junto con la dirección del host remoto:

ftp rtfm.mit.edu

o escribir la orden por si sola:

ftp

y después. en el indicativo ftp. escribir una orden **open** 

open rtfm.mit.edu

Para terminar ftp. en el indicativo ftp hay que escribir la orden quit:

quit

una vez que se ha escrito la orden ftp y se ha establecido la conexión con el host remoto. aparecerá el indicativo:

ftp>

en este punto, se puede una orden ftp (existen muchas de estas órdenes). El programa cliente de FTP enviará cualquier orden que se teclee al servidor de FTP el cual llevará a cobo nuestra petición. La idea es escribir una orden tras otra hasta que se consigue el objetivo deseado (por ejemplo cargar un archivo). Después se escribe la orden quit para terminar la sesión FTP.

En cualquier momento, es posible visualizar una lista de todas las órdenes ftp tecleando ? o help. En el cuadro se muestra la respuesta a esas órdenes.

Si se quiere ver el formato de una orden en particular, hay que escribir ? (o help) seguido del nombre de la orden. Por ejemplo:

#### ? quit

mostrará en pantalla :

quit termínate ftp session and exit.

El número de órdenes que aparece en el cuadro puede vanar dependiendo de la versión de software de FTP que se esta utilizando. Se preguntará si es necesario aprender todas esas órdenes. La respuesta es no. Para sesiones normales de FTP Anónimo, todo lo que se necesita saber son la órdenes que aparecen resumidas en el cuadro.

En el indicativo ftp>, se puede esenbir ? o help para mostrar un sumario de todas las órdenes que reconoce el servidor de FTP. Aquí está dicho sumario:

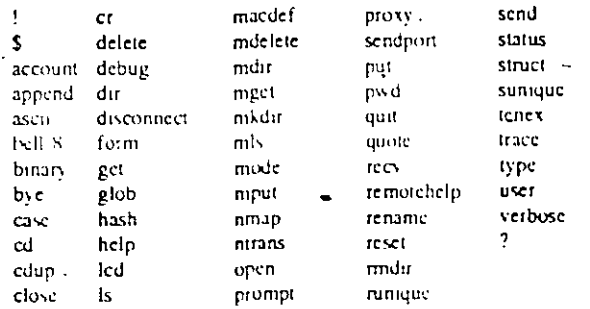

Cummands may be abbreviated. Commands are

Nota: para finalizar una orden de ftp que se esta ejecutando, deberemos pulsar CTRL-C.

#### Las ordenes básicas de ftp

Las ordenes de ftp se pueden dividir en varios. Primero, están las ordenes básicas. Ya se han visto las ordenes quit, ? y help.

Otra ordene básica es 1 (signo de exclamación). Esta orden se utiliza en los sistemas UNIX para ejecutar una orden normal de la computadora local. Solo es necesario escribir la orden después del carácter 1 y pulsar RETRUM El programa ftp se interrumpirá por un momento y enviará la orden al interprete de ordenes de UNIX que la ejecutara. Una vez ejecutado, el programa ftp tomara de nuevo el control y presentara su indicativo.

Veamos un ejemplo. Queremos utilizar la orden de Unix date para ver la fecha y la hora local del sistema. En el indicativo ftp, escribimos 1 date. <sup>1</sup>Una vez ejecutada orden, volvemos al indicador ftp:

ftp> ! date Thu jun 17 23:11:19 PDT 1994 ftp>

'-LIIU~

Si desea escribir mas de una orden de Unix, se debe utilizar el carácter 1 por si solo:

ftp> !

El programa ftp se interrumpirá y se ejecutara el interprete de ordenes. Ahora se pueden escribir tantas ordenes de Unix como se quiera. Cuando se finalice se termina

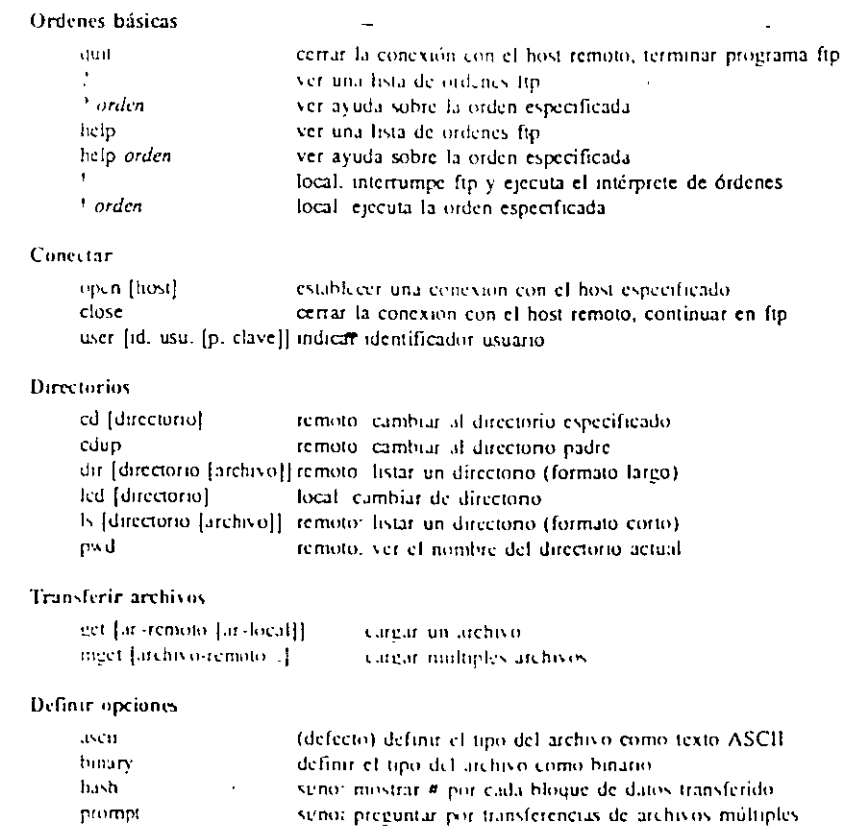

ver el estado actual de las opcion

El interprete de ordenes y el programa ftp tomara de nuevo el control. Con la mayoría de los interpretes de ordenes, hay que pulsar CTRL- D para terminar el interprete de ordenes. Si esto no funciona, hay que utilizar la orden exit.

#### Las ordenes de conexión de ftp

Las siguiente categoría de las ordenes de ftp son aquellas que controlan la conexión al host remoto: open, close y user. Ya se ha tratado la orden open que permita establecer una conexión FTP.

La orden close terminara una conexión FTP sin salir del programa ftp. Se puede utilizar la orden close cuando se quiera cerrar una conexión par después abrir otra.

#### Las ordenes de directorio de ftp

El tercer grupo de ordenes de ftp son aquellas que permiten cambiar de un directorio a otro y mostrar el contenido de un directorio. Como se ha explicado. el directorio en el que se esta situado se denomina directorio de trabajo.(o directorio actual). Una vez que se establece una conexión FTP, hay que tener en cuenta dos directorios: uno en el host remoto y el otro en la computadora local.

La mayoría de los host FTP anónimo, sitúan al usuario en el directorio raíz (nivel principal) al entrar. Para cambiar a otro directorio, se utiliza la orden cd. Hay que escribir la orden cd.seguridad del nombre del directorio al que se quiere cambiar y después pulsar RETRUM Por ejemplo, para cambiar un directorio llamado /pub/usenet/new.answers, hay que introducir:

#### Cd /pub/usenet/news.answérs

Si ya entiende el sistema de archivas de Unix. es posible moverse de directorio en directorio utilizando ordenes cd separadas. Por ejemplo:

Cd pub Cd usenet Cd news.answers

Para mostrar el cometido de un directorio en el host remoto, es posible utilizar dos ordenes. La orden ls mostrara los nombre de todos los archivos del directorio.

Cuando se utiliza este formato de las ordenes **ls** *y* **dir,** debe especificarse el nombre de un directorio y el nombre de un archivo local. Para obtener un listado del directorio de trabajo, puede utilizarse como nombre del directorio un . (carácter punto), En Unix, un carácter . representa el directorio de trabajo. Por ejemplo:

ls . ls.list Dir . dir.list

#### **Las ordenes de transferencia de archivos de ftp**

Existen dos ordenes que permiten cargar archivos (esto es. copiar archivos desde un host remoto a la computadora local). Estas ordenes son **get y mget.** 

La orden get permite copiar un archivo cada vez. La orden mget (múltiple get) permite copiar mas de un archivo cada vez que se ejecuta.

Para utilizar get, simplemente hay que especificar el nombre del archivo remoto seguido del nombre que se le quiere asignar en la computadora local. Por ejemplo, supongamos que establecemos una conexión FTP Anómmo con la computadora **rtfm.mit.edu** de los ejemplos anteriores. Queremos cargar el archivo folklore-faq. A este archivo le denominaremos urban-legends en la computadora local.

Primero, cambiamos al directorio que contiene el archivo:

Cd /pub/usenet/news.answers

Ahora, escribimos la orden get para cargar el archivo:

Get folklore-faq urban-lagends

Aparecerán los siguientes mensajes:

200 port command successful. 150 Opening ASCII mode data connection for folklore-faq (84.701 bytes).

En este punto, el archivo se estas copiando a la computadora local. Cuando el archivo se ha copiado por completo, aparecerá:

226 Transfer complete. local: urban-legends remote: folklore-faq 86113 bytes received in 17 seconds (4.9 kbytes/s) ftp>

La orden mget, (múltiple get) se utiliza cuando se quiere mas de un archivo al mismo tiempo. Hay que escribir la orden seguida de los nombres de los archivos que se quieren copiar. Por ejemplo:

#### Mget finding-addesses finding-sources folklore-faq

Cuando se utiliza mget, no pueden especificarse nombres alternativos, por lo que los archivos en la computadora local recibirán los mismos nombres. La orden mget transfiere un archivo cada vez. Antes de transferir un archivo, mget mostrara el nombre del archivo *y* solicitara confirmación. Por ejemplo:

· Mget finding-addesses?

En este punto hay que escribir *y* (si) o n (no) y pulsar RETRUN.

# **2.2 Clientes de FTP**

#### Como solicitar servicios **FTP** anónimo por correo

Si no tiene acceso a un programa ftp, hay una forma de realizar peticiones de servicio FTP Anónimo por correo electrónico. Para ello se utiliza un programa llamado Ftpmail (que fue creado por Paul Vixie, que trabaja en el DEC Network System Lab).

De igual forma si se utiliza un programa ftp. ocasionalmente puede ser conveniente hacer peticiones FTP por correo, por ejemplo, cuando se solicita un listado de un directorio muy largo. También a veces es mas fácil enviar petición por correo que utilizar el programa ftp y hacer el trabajo uno mismo.

Para utilizar Fpmail, debe enviarse un mensaje a un servidor Fpmail. Existen varios servidores Fpmail en internet, el principal de ellos es un host llamado ftpmail.decwrl.dec.com

Para utilizar Ftpmail. hay que enviar un mensaje a ftpmail decwrl.dec.com. Dentro del mensaje se incluyen ordenas, una por línea. Estas ordenes son instrucciones para conducir una sesión FTP Anónimo. El servidor de Ftpmail recibirá el mensaje *y* llevara a cabo las instrucciones. Los resultados de la sesión se enviaran automáticamente por correa al usuario que hizo la petición. Además, Ftpmail enviara una nota cuando reciba la petición *y* otra informando sobre la sesión de FTP Anónimo.

Cuando se envía un mensaje a Ftpmail, el servidor ignora el contenido de la línea de asunto. Sin embargo si se especifica algo en esta linea, Ftpmail la incluirá en la línea de asunto cuando remita una respuesta. Por esta razón, si se envía mas de una petición a Ftpmail, es muy recomendable utilizar diferentes contenidos para esa línea que ayuden a identificar las respuestas.

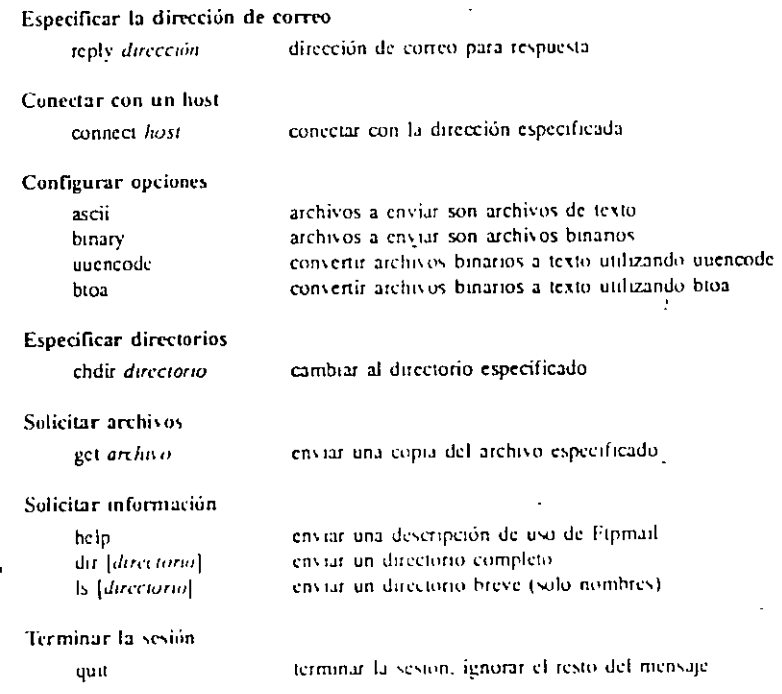

Como se menciono anteriormente, existen otros servidores de Ftpmail en la internet.

La tabla que se presenta a continuación:

Antes de utilizar uno de estos servidores de Ftpmail, debe solicitarse las instrucciones por correo. Hay que enviar un mensaje que contenga una sola línea con la palabra help.

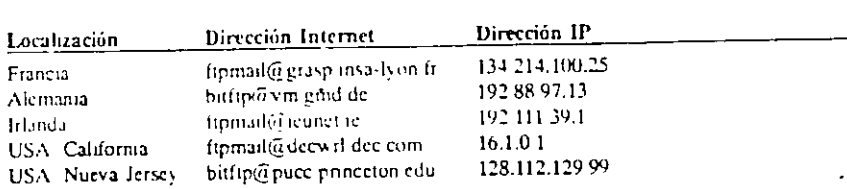

# **2.3 Servidor de FTP**

FTPD es excelente para servicios que no requieren una seguridad estricta y que no manejan archivos muy grandes. Sin embargo, si cualquiera de estos dos aspectos es importante para usted. tal vez le convenga utilizar la versión WU (siglas en ingles que corresponden a la Washington University en St. Louis, MO) de ftpd. En el capitulo siguiente se habla acerca de este servicio. No obstante, prosiga la lectura pues muchos aspectos de la versión estándar de ftpd son aplicables también al daemon ftpd WU.

Usted puede ofrecer dos tipos de servicios de FTP: el orientado a usuario y el anónimo. En el primero, los usuarios utilizan su identificación de usuario para entrar al servicio de FTP: en el segundo, emplean la identificación genérica de usuario: anonymous (anónimo).

Es mejor que no instale un servicio orientado a usuario a causa del peligro que representa para la seguridad

#### Como nombrar su servicio

El formato es:

ftp.dominio.type

En el dominio y tipo son variables. Dominio representa el nombre de dominio alias de su servidor de FTP (a menudo el nombre de su compañía). Tipo representa el tipo de organización a la que pertenece su empresa.

#### Configuración de un servicio de FTP

Muchas de las versiones de Unix cuenta ya con un servicio de FTP, el ftpd, cuyos parámetros se definen en el archivo de configuración de inetd, llamado inetd.config. el que a menudo se encuentra en el directorio /etc. Algunas versiones de Unix incluyen una línea de muestra en el archivo inetd.config (con marca de comentario) que configura el ftpd. Si su archivo de configuración tiene una línea de estas, quite la marca de comentario. Si· no tiene ninguna información de configuración para el ftpd en su archivo inetd.config, agréguele una línea parecida a la siguiente:

ftp stream tcp nowait root /usr/etclftpd ftpd -1

#### Creación del acceso a usuario anónimo

Ahora que ya configuro su servicio, deben crear un usuario que tenga el conjunto de permisos apropiados y el acceso al sistema de archivos. Para dar de alta al usuario anónimo se utiliza el archivo/etclpasswd del servidor. En primer lugar, ftpd revisa este archivo para saber si hay o no un usuario. Si no a creado el usuario anónimo, ftpd evita que un usuario que trate de entrar como anónimo,[anonymous] tenga acceso al conjunto de archivos de FTP.

<sub>,</sub> Una forma de crear el usuario anónimo podría ser la siguiente:

ftp:\*:500:25:anonymous FTP user:/usr/ftp:/bin/false

#### Como reorganizar sus archivos

Una de las ramificaciones derivadas del uso de chroot() para restringir el acceso de los usuarios a su sistema consiste en que debe mover todos los archivos que ftpd necesita al directorio de registro [login] restringido. Para ello, es necesario crear una nueva estructura de directorios que coloque varios directorios estándar debajo del directorio de registro La siguiente tabla muestra los directorios que debe copiar:

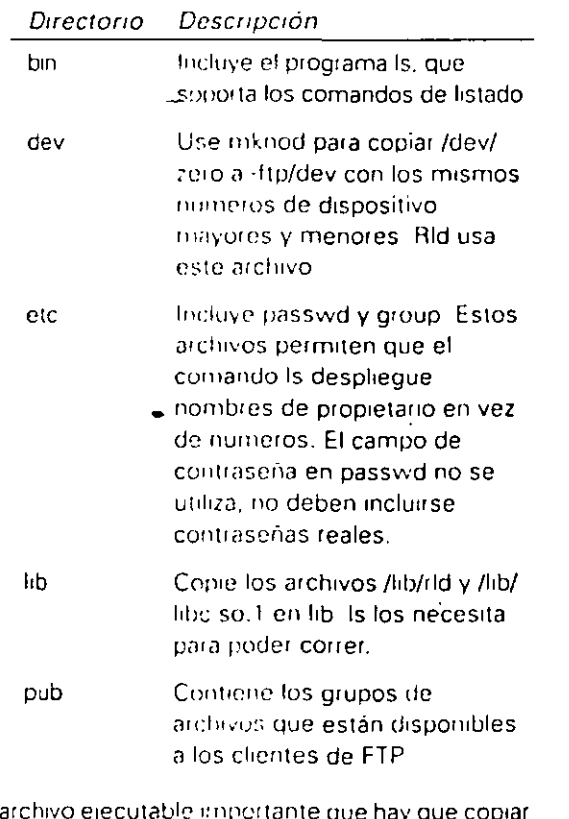

El archivo ejecutable impertante que hay que copiar a /usr/ltp/brn es ls 22 No copie los archivos /etc/passwd ni/etclgroup a /usr/ftp/etc, ya que esto permitirá que los usuarios de ftp anónimo los copiaran con las contraseñas cifradas a sus maquinas para usarlas para fines aviesos.

#### **Como designar al administrador del sistema**

A todo mucho le gusta contar con ayuda. Parte del trabajo de administrador del sistema de internet es ofrecer ese servicio a la comunidad de internet. Para ello, debe establecer dos buzones para usted mismo, uno que maneje su correo electrónico normal y otro que maneje las peticiones relacionadas con la administración del sistema de internet. Para que los usuarios puedan ponerse en contacto con usted sin problema, lo mejor es utilizas un alias común en vez de su dirección de correo electrónico; por ejemplo, podría utilizar ftp-system-admin.

Puede dirigir el alias ftp-system-admin a su identificación del usuario. Esto vuelve a dirigir todas las consultas de la administración del sistema de **FTP** directamente a su correo electrónico. Es posible que su archivo de alias este en el directorio /etc. Para crear el alias se usa la siguiente sintaxis:

ftp-system-admind real-user- domain

#### **Como establecer un servicio FTP mas seguro**

Una de las desventajas del FTP es su carencia de opciones de seguridad. Toda su protección se basa en el software de muro de seguridad (firewall) para conceder o negar el acceso a los usuarios.

 $\lambda$  que tal si hubiera una versión más segura de FTP  $\lambda$ 

Control sobre el acceso de usuarios basado en identificación de grupo y clase. Una clase es la combinación de un tipo de usuario y el nombre de dominio (o dirección ip)

Comprensión (o descompresión) automática y uso de tar en los archivas en el servidor justo antes de que los bajen.

Rastreo complejo de archivos que se suben y se bajan en archivos de registro.

Apagado automático del servicio.

Por si solas. estas medidas de seguridad adicionales bastan para considerar la versión WU de FTP. Las demás adiciones hacen que esta versión sea todavía más atractiva.

#### **Como administrar un servicio de FTP**

El operador del sistema del interne! esta encargado de· las siguientes funciones:

Colocar archivos en el sistema

Crear y actualizar archivos README (LEAME) que describen los archivos de cada directorio

Facilitar la navegación entre archivos

Eliminar los archivos viejos

Crear, cambiar de nombre y eliminar subdirectorios

Monitorear los archivos en busca de fallas de seguridad y virus de computadora

Responder a las preguntas de los usuarios

Revisar los archivos que se suben al directorio /upload para su posible eliminación o incluso en /pub

Interactuar con el personal d la compañía para estar al dia en las revisiones de productos y servicios

Mantener actualizado el servicio FTP en termines de las revisiones al código del servicio y de la disponibilidad del mejor software para el mismo.

## Como organizar sus conjuntos de archivos

Al designar los archivos, debe utilizar las siguientes extensiones típicas:

-

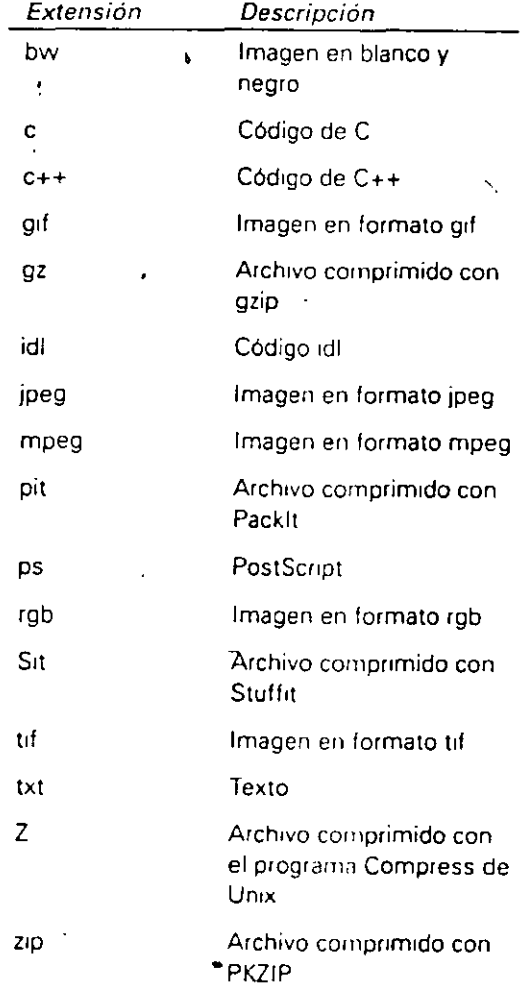

25

#### Aportación de ayudas de navegación

#### Uso de los archivos **README**

· En todos los directorios. incluso al nivel del directorio de entrada -login-, debe haber un archivo README -- LEAME- que describa los archivos y subdirectorios ubicados en el directorio.

#### Uso de alias

Agregar la siguiente línea de archivo ftpaccess:

Alias nombre delaHeramienta: /pub/ NombredeiProducto /debung/tools

La única forma en que se puede usar un alias es con el comando cd para cambiarse al directorio deseado.

El único problema al usar un alias es que tiene que darfos a conocer, por que si no lo hace, nadie lo hará.

Puede hacerlo incluyendo los alias que utilice sus archivos README y pidiendo al usuario que ejecute el siguiente comando:

quote site alias

#### Uso de enlaces simbólicos

Los enlaces simbólicos ofrecen un fácil acceso a otras partes de sus estructura de archivos. Un archivo de enlace simbólico contiene el archivo de otro archivo al cual esta ligado. Los enlaces simbólicos conectan tanto ideas como archivos

#### Uso de archivos ls-IR

Un archivo ls-IR contiene una lista de todos los archivos y directorios dentro de una rama de un árbol. El se parece al resultado de usar un comando ls con la opción IR. razón por la que generalmente se le da este nombre. Si se fue al 1n1c1o del árbol, quizá al directorio /nombredeiProducto. e hizo un listado recursivo en formato largo de los archivos debajo de /nombredeiProducto, entonces tendrá la lista correcta de archivos en el archivo ls-IR.

#### Verificación de archivos syslog

Los archivos syslog contiene información importante que le indica estadísticas de su diario de sus archivos de FTP. El unico problema es que la información se encuentra en un formato de difícil asimilación. Un programa llamado xferstats, incluido en la versión WU de ftpd, recoge esta información y la pone en un formato que se puede leer.

#### Verificación del correo electrónico del ftpadmin

Si creo un alias para si mismo, entonces tendrá la tarea diaria de revisar su correo de ftpadmin.

#### 3ARCHIE

a lo largo de la Internet hay un gran número de computadoras denominadas servidores de ARCHIE, que proporcionan un servicio muy importante: ayudan a localizar el nombre de los servidores **FTP** Anónimo que contienen un determinado directorio o archivo. El nombre "Archie' se eligió porque Archie suena como la palabra "archivo". Por esta razón, existe la tendencia a hablar de archie como si se tratara de una persona o al menos de un robot inteligente .

Cuando se precisas encontrar un archivo o directorio de FTP Anónimo, todo lo que hay que hacer es decirle a Archie lo que se esta buscando. Archie buscará en su base de datos y mostrará el nombre de cada host FTP Anónimo que almacena ese archivo o directorio. Archie también mostrará el directorio exacto. En consecuencia, todo lo que necesita es hacer FTP a uno de esos host y copiar el archivo que se buscaba.

#### 3.1 FUNCIONES DE ARCHIE

Conceptualmente el funcionamiento de Archie es muy simple. A determinados intervalos, unos programas especiales conectan con cada servidor FTP anónimo y copian un listado del directorio completo de todos los archivos públicos . Estos listados se almacenan en lo que se denomina Base de Datos de Archivos de Internet. cuando se solicita a Archie que busque un archivo, todo lo que hace es mirar en la Base de Datos.

Los distintos servidores Archie alrededor del mundo guardan la pista de los servidores FTP Anónimo en una determinada porción de la Internet. Por ejemplo, los servidores Archie Australianos guardan la información de todos los servidores FTP Anónimo Australianos. Esta información es compartida, de tal modo que los servidores Archie se mantienen actualizados tanto como es posible. Haciendo un promedio, los servidores FTP Anónimo se comprueba una vez por semana

Para utilizar un servidor Archie, hay que hacer telnet e iniciar una sesión utilizando el identificador de usuario Archie. La tabla que sigue contiene una lista de todos los servidores Archie disponibles para los usuarios de Internet. Por ejemplo, la siguiente orden hará telnet al servidor Archie de la Universidad de Rutgers:

telnet archie.rutgers edu

28

Los servidores Archie tiene generalmente un limite de usuarios que pueden utilizarlo simultáneamente. El servidor Archie más cercano está ocupado, hay que utilizar otro servidor o esperar durante un tiempo e intentar de nuevo.

Una vez iniciada la conexión con el identificador de usuario ArGhie, aparecerán una serie de mensajes de bienvenida. Después aparecerá el indicativo del programa Archie:

archie>

En ese momento, Archie esta preparado para aceptar órdenes. Para finalizar Archie hay que escribir la orden quit. Para ver información de ayuda, existe la orden help.

Utilizar Archie es un proceso que consta de tres partes. Primero, se definen una serie de parámetros (variables), para .que el programa funcione de acuerdo con unas referencias determinadas. Después se pregunta por los archivos a localizar. Y por último, se finaliza la sesión de Archie.

Como definir variables en un servidor Archie

Para controlar el entorno de trabajo, se cambian los valores de una serie de parámetros denominados variables. Cada variable tiene un nombre y un valor. Es posible indicar a Archie como debe funcionar cambiando el valor de una variable en particular. Por ejemplo, se puede indicar a Archie que ordene la salida de una búsqueda definiendo la variable sortby. Es posible comprobar los valores actuales de todas las variables utilizando la orden show:

show

Si se quiere consultar solo el valor de una variable, debe indicarse su nombre. Por ejemplo:

show sortby

Hay tres tipos de variables lógicas, numéricas *y* de tipo cadena. Una variable lógica actúa como conmutador activado/desactivado. Para activar una variable lógica se utiliza la orden set. Para desactivar una variable lógica se utiliza la orden unset.

Archie solo posee dos variables lógicas: pager y status. La variable pager determina como presentara Archie los resultados por pantalla. Cuando la variable pager esta activada, los resultados de la búsqueda se envía a un programa espacial, denominado programa de paginación, que mostrara la información pagina a pagina. Cuando pager esta desactivada, los resultados se muestran sin hacer pausa cada vez que se llena la pantalla. La mayoría de las veces, esto causa que solo se pueda ver en pantalla la ultima parte de la información y el resto u resto de la información habrá desaparecido por la parte superior, por lo que normalmente será necesario activar esta variable. Para activarla, si no lo esta, hay que utilizar la orden:

#### Set pager

Existen tres programas principales de paginación en Unix: more, pg y less. Los servidores Archie presentan los resultados utilizando less, por tanto debería conocerce su funcionamiento. Como la mayoría de los programas de Unix, less posee muchas ordenes. Afortunadamente, solo necesita conocer dos ordenes: la BARRA ESPACIADORA permite mostrar la siguiente pantalla de información y la orden q permite volver a Archie. Como referencia. se ha incluido un resumen de las ordenes principales de less al final del capitulo.

La otra variable lógica. Status es mucho mas simple. Mientras Archie efectua una búsqueda, puede mostrar una línea de estado al final de la pantalla. Cuando status esta activada. Archie mostrara esta línea. Cuando no esta activada no mostrara esta línea de estado. Normalmente ·¡a variable status esta activada. SLno. puede teclearse:

#### Set status

El segundo tipo de variable es una variable numérica. Como su nombre indica, mediante la orden set se asigna a estas variables un valor numérico. Hay dos variables numéricas que deben conocerce: autologout y maxhits.

La variable autologout controla el tiempo que Archie espera a desconectar la sesión si no se escribe ninguna orden. En el ejemplo anterior, autologout tenia un valor de 15.

Esto significa que SI no escribe una orden en 15 minutos, Archie desconectara la sesión y finalizara la conexión. Para asignar otro valor a autologout se utiliza la orden:

Set autologout 25

#### El rango permitido es de 1 a 300 minutos.

Cuando se utiliza Archie para buscar un archivo, a menudo se vera que este archivo se encuentra almacenado en, quizás, cientos de servicios FTP Anónimo. Para hacer las búsqueda mas rápidas, se puede definir la variable maxhits para indicar a Archie el numero máximo de elementos que queremos encontrar. Cuando Archie alcance este numero, finalizara la búsqueda y presentara los resultados. Por ejemplo:

Set maxhits 10

El tercer tipo de variable es la variable de tipo cadena. El nombre indica que esta variable contiene valores que constan de una cadena de caracteres. Las únicas variables de tipo cadena que deben conocerse son mailto, output format, search y sortby. La mas importante de ellas es search.

La variable mailto se utiliza para definir una dirección de correo. Como explicaremos mas adelante, se puede utilizar la orden mail para indicar a Archie que envíe los resultados de la búsqueda por correo electrónico. Si se define la variable mailto antes de hacer uso de la orden mail. Archie sabrá donde enviar los resultados. En caso contrario, habrá que especificar la dirección del correo cada vez que se utilice la orden mail. Para definir la variable mailto. se utiliza la orden set. Por ejemplo:

Setmailto harley fuzzball.ucsb.edu

La variable output\_format indica a Archie el formato de salida que tiene que utilizar.

Hay posibles opciones: verbose. terse y machine. Para seleccionar una de estas, se utiliza la orden set seguida del nombre de la variable y la opción. Debe incluirse el carácter (subrayado) en el nombre de la variable

Set output\_format verbose Set output\_format terse Set output\_format machine

Normalmente se utilizaran las opciones verbose o terse. Hay que probar ambas opciones y seleccionar la mas adecuada para nuestras necesidades. LA opción machme debe utilizarse cuando se envían tos resultados por correo y se usan después de una orden de Unix o un programa para manipular esta información.

Host mthvax.cs.miami.edu (129.171.32.5) Las updated 09:32 17 jun 1994

Location: /recipes/ovo File -rw-r-r-- 1095 bytes 01:00 4 dec 1991 Shoo-fly-pie

El formato terse:

Mthvax.cs.miami.ed 01:00 4 dec 1991 1095 bytes/recipes/ovo/shoo-fly-pie

Por ultimo, el formato machine:

199201 0301 OOOOz mthvaz.cs. miami.edu 1095 bytes-rw-r -r --r -- /recipes/ovo/shoo-fly-pie

La siguiente variable, search, se utiliza para que Archie realice las búsquedas utilizando patrones, en vez de nombres exactos. Esta variable la discutiremos en la siguiente sección.

La variable sortby indica el orden que utilizara Archie para presentar los resultados.

Hay varias opciones posibles:

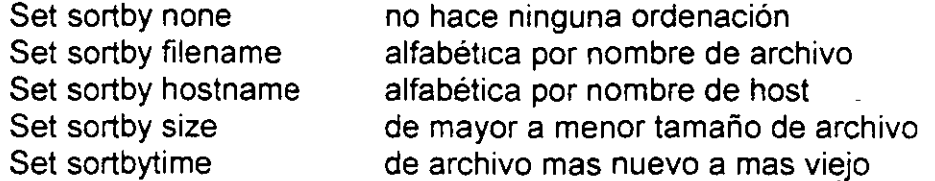

Puede indicarse a su vez que Archie realice la ordenación en orden inverso, situando una r delante del nombre de la variable:

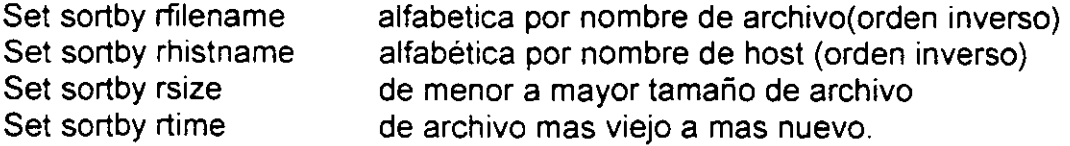

#### **Como realizar una búsqueda**

Antes de realizar una búsqueda con Archie, hay que utilizar la orden show, comprobar los valores de las variables y cambiar aquellas que se quieran. Si no esta seguro de los valores que hay que asignar, puede utilizar los siguientes:

Set mailto direccion-correo Set maxhist 10 Set output\_format verbose Set pager Set search exact\_sub Set sortby time Set status

Para realizar la búsqueda, se utiliza la orden **find.** Hay que escribir la orden find seguida del patrón que se quiere localizar. Aquí hay unos ejemplos:

Find shoo-fly-pie Finnd rfcl325.txt Find recipes.tar.z

Otra orden que se debe conocer es **prog,** que es un sinónimo de find.

#### **Como enviar por correo los resultados de una búsqueda Archie**

Cuando Archie a terminado la búsqueda. puede ser muy útil enviar los resultados por correo electrónico a uno mismo (o a otra persona). Para ello, hay que utilizar la orden mail:

Mail

Si se ha definido la palabra mailto. Archie ya conoce la dirección donde enviar los resultados. En otro caso, es necesario especificar la dirección como parte de la orden mail:

Mail harley fuzzball.ucsb.edu

Pista Si se pretende enviar los resultados de mas de una búsqueda Archie por correo. es mucho mas fácil definir la variable mailto una vez, antes de empezar.

#### Ordenes que. se pueden utilizar mientras se lee la salida de in servidor Archie

Se ha explicado anteriormente que cuando se define la variable pager, Archie mostrara los resultados utilizando un programa de paginación. <sup>1</sup>denominado less. Presenta la salida, muestra una pantalla cada vez. Después de cada pantalla, less se detiene y espera recibir una orden.

En este punto, hay que pulsar la BARRA ESPACIADORA para visualizar mas datos, o q para salir de less y devolver el control a Archive. Como referencia, la tabla 17-2 contiene las ordenes que pueden utilizarse para visualizar los resultados de Archie. Para la mayoría de las ordenes / v ?. es necesario pulsar RETURN.

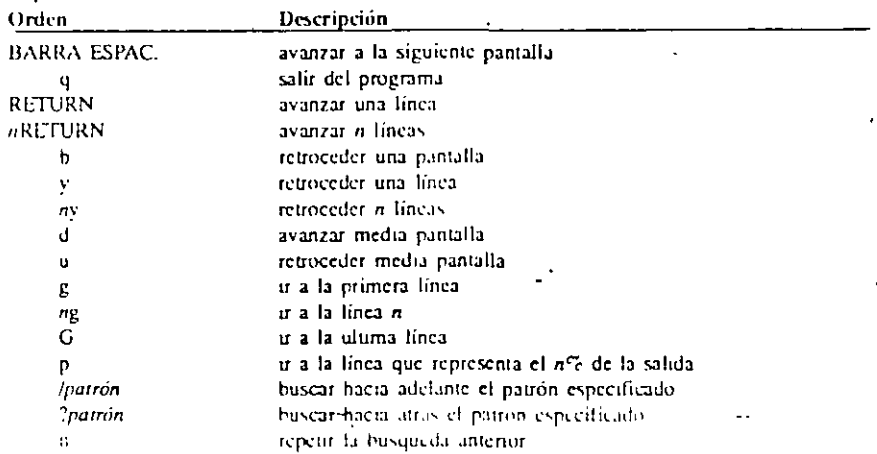

Tabla 17-2. Ordenes que se pueden utilizar cuando se visualiza la salida con less.

#### Información de ayuda

Hay varias formas de consultar la información de ayuda de Archie. Primero, se puede utilizar la orden help para mostrar ayuda sobre estas ordenes. Para ello hay que e§cribir help seguido del nombre de una orden. Por ejemplo:

help find help set

Para mostrar una lista de todas las ordenes:

Help ?

. Si la variable pager esta activada, Archie utilizara el programa de paginación less para visualizar la informacion de ayuda, por lo que para abandonar la ayuda será necesario pulsar q. Una vez que abandonemos less, aparecerá el indicativo:

Help>

# **3.2 Clientes Archie**

Hasta ahora hemos hablado de cómo utilizar un servidor Archie directamente, haciendo telnet, iniciando una sesión con el identificador de usuario archie *y* ejecutando ordenes en el servidor Sin embargo, una vez que se conoce el funcionamiento de Archie, e modo mas lógico de trabajar con Archie es utilizando un cliente Archie.

Un cliente Archie es un programa que se ejecuta con la computadora local. A este programa se le indica que información buscar. Establece una conexión con un servidor Archie, solicita la información. acepta la respuesta *y* la muestra en la pantalla de la computadora local.

Utilizar un cliente Archie es muy sencillo, y además puede ser extremadamente rápido. La mayoría de las veces, al utilizar un cliente Archie, se obtendrá una respuesta en pocos segundos. ( desde luego, cuando el servidor esta muy ocupado, la respuesta puede ser considerablemente lenta.)

Otra consideración a tener en· cuenta es la mayoría de-los servidores Archie tiene un limite máximo de usuario Archie conectados al mismo tiempo. *y* cuando se traspasa este limite no se pueden establecer mas conexiones. Con los clientes Archie, no existe este problema, se ejecuta en la computadora local *y* siempre esta disponible.

#### **Utilización de un cliente Archie**

Para aprender a utilizar un cliente Archie. se debería haber entendido ya la filosofa de Archie y su funcionamiento.

La forma mas fácil de utilizar archie es especificar el nombre de un archivo o deprecatorio que se quiere buscar. Por ejemplo:

archie rfcl325. txt

El cliente Archie conectara con un servidor Archie, le hará realizar la búsqueda y devolverá los resultados.

Una de las ventajas de utilizar un cliente Archie es que es posible manipular la salida utilizando las herramientas estándar de Unix. Por ejemplo, la siguiente orden ejecuta la misma búsqueda Archie y almacena la salida en un archivo denominado ñc:

archie ricl325. txt>rfc

Si el archivo ric no existe, Unix lo creara. Si el archivo existe, será reemplazado y el contenido original se pedrera, así que hay que ser cuidadosos.  $\mathbf{r}$ 

Como muchas otras ordenes de Unix, archie puede utilizarse como una serie de opciones o conmutadores después del nombre de la orden. Por ejemplo, la opción -t indica a Archie que clasifique la información por hora y fecha en que fue modificado por ultima vez el archivo, de mas nuevo a mas antiguo:

Archie -t ricl325. txt

Esto es análogo a utilizar set srtby time con un servidor Archie.

La tabla 17-3 contiene un resumen de las opciones mas importantes. Nótese que muchas de ellas corresponden a ordenes de un servidor de Archie.

Las opciones -e. -s. -e y r tienen el mismo efecto que utilizar la orden set search en un servidor Archie. Por ejemplo, para ejecutar una búsqueda sub puede utilizarse la opcion -s:

Archie -s ricl325

La opción -e ejecuta una búsqueda exact, esta es la opción por defecto. Por lo tanto, las ordenes siguientes son equivalentes:

Archie ric1325.txt Archie -e ricl325.txt

Si quiere ejecutar una búsqueda combinada, como exact sub, puede utilizarse la opción -e con otra opción de búsqueda. Por ejemplo:

Archie -e -s ricl325

Esta orden indica a Archie que ejecute una orden exact. Si esta no funciona, Archie probara una búsqueda sub.

De igual modo, pueden utilizarse las opciones -t y -l para controlar el formato de salida. La opción - t clasifica la salida por fecha (como set sortby-time) y la opción - lestructura la salida para que sea enviada a otro programa Unix para su procesador posterior (como set outpout format machine): nn A

# Archie- - I rfcl325.txt

詳り

 $\therefore$ 

Resumen de las opciones mas importantes de archie.

Opción Descripción ÷. buscar por sub-cadenas, distingue mavusculas/minusculas (set scarch subcase). Ł buscar un patron exacto [defecto] (set search exact) buscar utilizando una expresión regular (set search regex)  $\overline{a}$  $\cdot$  5 buscar por sub-cadenas (set search sub) -oarchivo enviar la salida al archivo especificado  $-1$ listar un registro por línea (set output format machine) -1 clasificar la salida por fecha (set sortby time). -mnúmero definir el máximo número de elementos encontrados (set maxhits) -hairección enviar la petición al servidor Archie especificado  $-1.$ mostrar la lista de servidores Archie conocidos por el programa (servers)  $\cdot$ v (verbose) informar del estado de la busqueda

# **4 Otros servicios de Información**

### **.4.1 News**

j **2:**   $\epsilon \geq 1$  $\sim$   $\sim$  $\mathbf{L}$ 

Network News es el equivalente en internet a los grupos de discusión o el tablero de foros de discusión (BBS), como los de CompuServer o las instituciones que cuentan con un enlace privado vía línea conmutada. Para el usuario dentro de Network News se organizan platicas bajo un conjunto de amplios apartados que son conocidos como de grupo de interés (newsgroups). Un programa despachador de artículos se encarga de presentar tale platicas de manera ordenada: un menú de platicas sobre música clásica, seguido por otro sobre una colección de lápices, seguido por otro sobre asuntos de ingeniería química. etc. Por lo general. dentro de cada grupo de interés se realizan múltiples conversaciones sobre un tema especifico. En el grupo de interés de música clásica, se pueden encontrar conversaciones sobre la novena sinfonía de Beethoben, las mejores lengüetas para un oboe *y* los hijos de Beach. Todas estas conversaciones se desarrollan simultáneamente. El despachador de artículos ayuda a mantener todo en orden. Mantiene el rastreo sobro los temas que ya vio *y* solo muestra los temas nuevos que llagaron desde la ultima sesión. Una vez que el despachador de artículos ha mostrado que artículos están disponibles sobre determinado tema, puede seleccionar y leer los temas que son de su interés. Si olvida donde vio algo en partículas, puede buscar el articulo según el autor, el tema o una sinopsis por autor. También puede configurar su despachador de artículos para ver o descartar ciertos asuntos automáticamente, basándose en el nombre del autor o en el tema del articulo.

# **4.2 Chat**

#### **Platica en grupo (chat)**

Las platicas en grupo (chat) son como los diálogos, solamente que en estas participan muchos usuarios a la vez. Los grupos se reúnen a platicar sobre cualquier tema. Usted esta en completa libertad de estar de grupo en grupo e intervenir SI asi lo quiere. En algunas ocasiones podrá sentir la necesidad de tener una conversación privada con alguien que esta participando en la platica( por ejemplo, salirse de la "platica" *y* llevar a cabo un dialogo temporal con otra persona). Todo es posible dentro del marco de las facilidades de platicas del grupo.

#### **lnternt Relay Chat**

En algunas ocasiones, el Internet se describe como " una anarquía que funciona". De ser cierto, lá Internet Relay Chat, IRC, es un microcosmo. El modelo<sup>\*</sup>para una platica siempre ha sido una fiesta informal, donde las personas se reúnen en grupos y hablan sobre cualquier tema que les interesa; en este sentido, una charla IRC es una fiesta de grandes dimensiones<sup>\*</sup>

Admitiendo que se trata de una anarquía, ¿ como puede realizar algo en concreto?

Con tantos usuarios simultáneos, ¿ que diferencia hay entre una charla · IRC y gritar a un amigo que se encuentra al otro lado del estadio, en un partido, de basquetbol ? Las platicas funcionan por que no están conversando simultáneamente con todos los usuarios del mundo. Estas se dividen en grupos pequeños llamados " canales ". Puede existir cualquier numero de canales IRC y cualquier cantidad de personas dentro de un éánal. Algunos canales son permanentes, como # hottub (un canal modelado después de un baño de tina caliente en un centro de descanso de aquí) donde cualquiera puede hablar con cualquier otro sobre cualquier cosa, cuando sea. Y algunos otros canales aparecen y desaparecen.

Cada canal tiene por lo menos un operador, posiblemente mas. quien es responsable de manejarlo. La primera persona dentro del canal es el primer operador.

Después, puede ceder los privilegios del operador a cualquier otro, quien puede hacer lo mismo, y asi sucesivamente. Ese es todo el orden que existe dentro de IRC.